## Council Electronic Voting Instructions

A search of online voting options led us to look at <u>AssociationVoting</u>. This is a web-based application that allows the Council to vote on all items of business, including resolutions and elections. You can use any device (laptop, tablet, cell phone) to access the voting application.

This document explains how to:

- Connect to the application
- Login to the Application
- Execute a Vote
- Review the Results

## Connect to the Application

The link to the ACEP Council voting site is

https://vote.associationvoting.com/acep/

## Login to the Application

Use your ACEP member number and last name to login. Member #s for all councillors have been programmed into the system.

Your member number is on your badge and on the card that you will receive at Councillor Credentialing.

## Execute a Vote

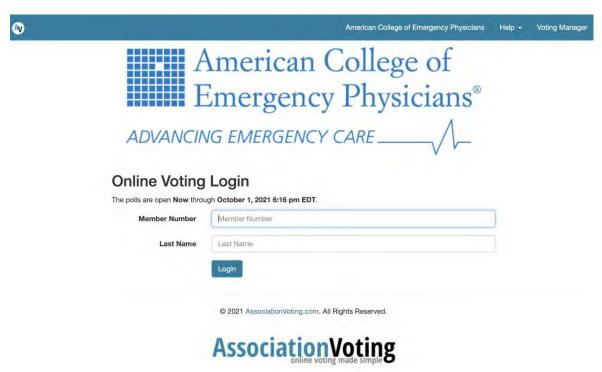

A ballot code is needed for every vote that will occur. The ballot code will be displayed on the screens in the Council meeting (not on the device you are using to vote) and will also be announced by the speaker. Enter the Ballot Code, (there is a new ballot code generated for each vote), and click Access Ballot.

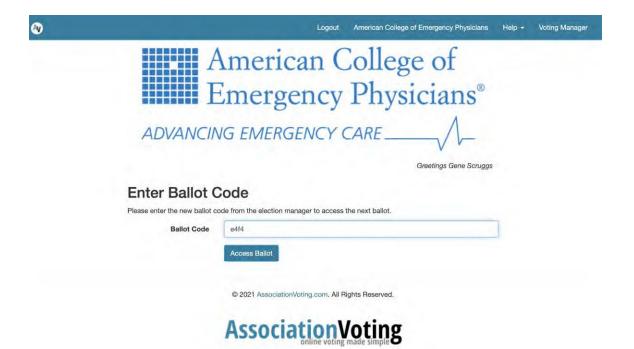

Make your choice and click Preview Ballot

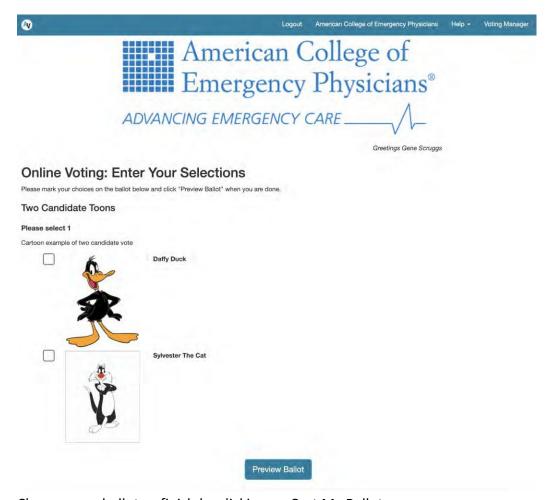

Change your ballot or finish by clicking on Cast My Ballot

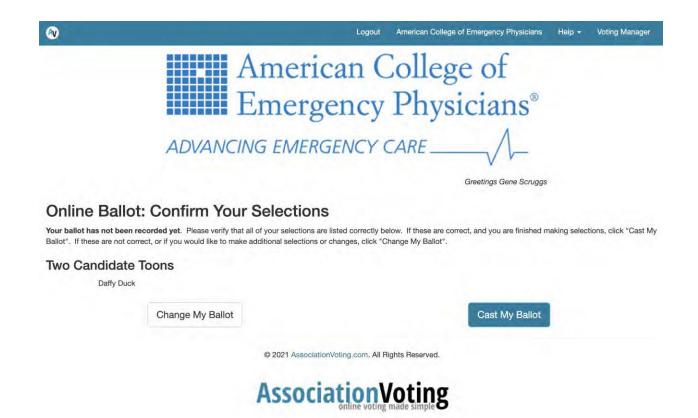

Click to Continue will bring you to the end of this vote. Remain on that screen and any new ballot will begin when the next vote is ready. You will need to enter the new ballot code to participate in the next vote. The ballot code will be displayed on the screens in the Council meeting (not on the device you are using to vote) and will also be announced by the speaker.

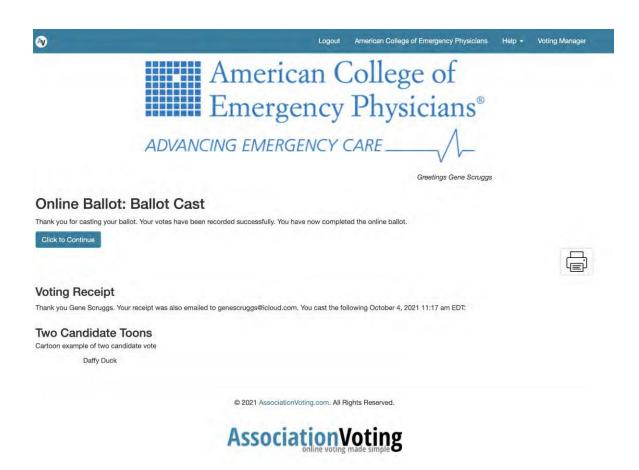

The holding pattern screen.

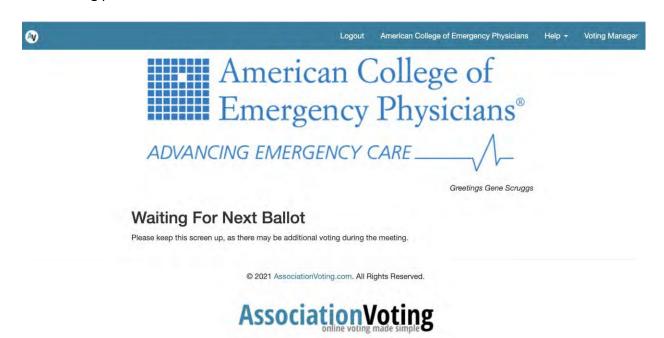

Click to continue will bring you to the end of this vote. Remain on this screen and any new ballot will begin when the next vote is ready. You will need to enter the new ballot code to participate in the next vote. The ballot code will be displayed on the screens in the Council meeting (not on the device you are using to vote) and will also be announced by the speaker.